# Permissions in Series25 Group Administration

This guide shows a full list of the Yes/No security options in the Series25 Group Administration tool. Each Security permission is sorted into one of four tabs: Basic Options, Administrative Options, Academic Options, and Tools Access.

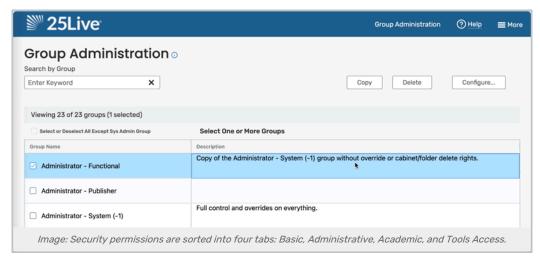

## **Basic Options**

| #   | Groups Option                                                 | Former Admin<br>Utility Security<br>Right | Additional Information                                                                                                    |
|-----|---------------------------------------------------------------|-------------------------------------------|----------------------------------------------------------------------------------------------------|
| 1.0 | Create Events                                                 | Events > Event Wizard Events > Events     | If set to "Yes," users in the group will be able to create events using Express Scheduling in 25Live, but only for locations where they have appropriate permissions.  This setting is required for further permissions involving event creation or editing. If you want users to be able to create events using the Event Form but not Express Scheduling, remove their permission to assign locations as described in the link above. |
| 2.0 | Create and Edit<br>Through the<br>Configurable<br>Event Forms | Events > Event Wizard Events > Events     | To restrict a group's ability to assign certain locations or resources to events, use object security and/or Event Form configuration.  To prevent a Group from creating and editing Event Drafts, see Security Group Preferences Configuration.                                                                                                    |
| 2.1 | Manage Event<br>Relationships<br>and Binding                  | Events ><br>Related and<br>Bound Events   |                                                                                                    |

| #   | Groups Option                               | Former Admin<br>Utility Security<br>Right                                                    | Additional Information                                                                        |
|-----|---------------------------------------------|----------------------------------------------------------------------------------------------|-----------------------------------------------------------------------------------------------|
| 2.2 | Inline Editing on<br>Event Details          | Events > Edit<br>Inline                                                                      | This also grants the ability to edit events in bulk.                                          |
| 2.3 | Share Locations<br>with other<br>Events     | Events > Share<br>Locations                                                                  |                                                                                               |
| 2.4 | Delete Events                               | Events > Delete Events                                                                       |                                                                                               |
| 2.5 | Change Event<br>State                       | Events ><br>Change Event<br>State                                                            | To specify the Event States a group can change, see Security Group Preferences Configuration. |
| 2.6 | Uncancel Events                             | None                                                                                         | Allows users without 2.5 to use the Event State field to uncancel                             |
| 2.7 | Override<br>Location<br>Blackouts           | Locks and Overrides > Override Location Blackouts                                            |                                                                                               |
| 2.8 | Override<br>"Blocked by"<br>Relationships   | Locks and Overrides > Override Blocked by Relationship                                       |                                                                                               |
| 2.9 | Override<br>Location<br>Open/Close<br>Hours | Locks and Overrides > Override Location Open Hours                                           |                                                                                               |
| 3.0 | Register For<br>Event                       | N/A                                                                                          |                                                                                               |
| 4.0 | View Pricing on<br>Events                   | Pricing and Invoicing > Rate and Tax Schedules Pricing and Invoicing > Event Details Pricing | Note: This permission is required for 5.0 and 5.1.                                            |

| # | Groups Option | Former Admin<br>Utility Security<br>Right | Additional Information |
|---|---------------|-------------------------------------------|------------------------|
|---|---------------|-------------------------------------------|------------------------|

| 4.1 | Edit Pricing on<br>Events                                  | Pricing and Invoicing > Rate and Tax Schedules Pricing and Invoicing > Event Details Pricing |                                                                                                    |
|-----|------------------------------------------------------------|----------------------------------------------------------------------------------------------|----------------------------------------------------------------------------------------------------|
| 5.0 | View Payments on Events                                    | None                                                                                         | Requires 4.0. Related to Managing Payments in 25Live.                                                                |
| 5.1 | Manage<br>Payments on<br>Events                            | None                                                                                         | Requires 4.0. Related to Managing Payments in 25Live.                                                                |
| 6.0 | View Description,<br>Comments, and<br>Confirmation<br>Text | Events > Description and Confirmation Notes                                                  | To restrict a group's ability to edit Description and Occurrence Comments, use Event Form configuration.             |
| 7.0 | View Event<br>Internal Notes                               | Events ><br>Internal Notes                                                                   | To restrict a group's ability to edit Internal Notes, use Event Form configuration.                                  |
| 8.0 | View Audit Trail<br>on Events                              | None                                                                                         | Permission for the users in the group to view event audit information. This item does not depend on any other items. |
| 9.0 | View Contacts                                              | Contacts ><br>Contact<br>Access                                                              | This allows a user to view contact information in event details, reports, and other areas.                           |

| #    | Groups Option                               | Former Admin<br>Utility Security<br>Right                                              | Additional Information                                                                                                    |
|------|---------------------------------------------|----------------------------------------------------------------------------------------|----------------------------------------------------------------------------------------------------|
| 9.1  | Edit Own<br>Personal Contact<br>Information | Contacts > Contact Access                                                              | This allows a user to edit only their own contact information. Look in the Administrative permissions tab for the ability to edit others' contact records. |
| 10.0 | View Tasks List                             | Tasks, Reports, and Email > Tasks Lists Tasks, Reports, and Email > View Others' Tasks |                                                                                                    |
| 10.1 | Cancel Task<br>Requests                     | Tasks,<br>Reports, and<br>Email > Cancel<br>Task Requests                              |                                                                                                    |
| 11.0 | View<br>Organization<br>Accounting<br>Codes | Pricing and<br>Invoicing ><br>Organization<br>Accounting<br>Code                       |                                                                                                    |
| 12.0 | View<br>Organization<br>Comments            | Organizations > Comments                                                               |                                                                                                    |
| 13.0 | View<br>Organization<br>Ratings             | Organizations > Organization Rating                                                    |                                                                                                    |
| 14.0 | Send Emails                                 | Tasks,<br>Reports, and<br>Email > Send<br>Emails                                       |                                                                                                    |
| 14.1 | View and Use<br>Email Templates             | N/A                                                                                    |                                                                                                    |

| #    | Groups Option                                                             | Former Admin<br>Utility Security<br>Right                     | Additional Information                                                                                          |
|------|---------------------------------------------------------------------------|---------------------------------------------------------------|----------------------------------------------------------------------------------------------------|
| 15.0 | View All Event<br>Master<br>Definitions (Not<br>Just Abridged<br>List)    | Searches and<br>Master<br>Definitions ><br>Event              | If set to "No," users in the group can only see the abridged list in 25Live System Settings Master Definitions. |
| 16.0 | Basic Location<br>Searching                                               | N/A                                                           |                                                                                                    |
| 16.1 | Advanced<br>Location Search<br>and Manage<br>Personal<br>Searches         | Searches and<br>Master<br>Definitions ><br>Location<br>Search |                                                                                                    |
| 17.0 | View All Location<br>Master<br>Definitions (Not<br>Just Abridged<br>List) | Searches and<br>Master<br>Definitions ><br>Location           | If set to "No," users in the group can only see the abridged list in 25Live System Settings Master Definitions. |
| 18.0 | Basic Resource<br>Searching                                               | N/A                                                           |                                                                                                    |
| 18.1 | Advanced<br>Resource Search<br>and Manage<br>Personal<br>Searches         | Searches and<br>Master<br>Definitions ><br>Resource<br>Search |                                                                                                    |
| 19.0 | View All<br>Resource Master<br>Definitions (Not<br>Just Abridged<br>List) | Searches and<br>Master<br>Definitions ><br>Resource           | If set to "No," users in the group can only see the abridged list in 25Live System Settings Master Definitions. |
| 20.0 | Basic<br>Organization<br>Searching                                        | N/A                                                           |                                                                                                    |
| 20.1 | Advanced Organization Search and Manage Personal Searches                 | Searches and<br>Master<br>Definitions ><br>Organization       |                                                                                                    |

| #    | Groups Option                                                            | Former Admin<br>Utility Security<br>Right               | Additional Information                                                                                                    |
|------|--------------------------------------------------------------------------|---------------------------------------------------------|----------------------------------------------------------------------------------------------------|
| 21.0 | View All Organization Master Definitions (Not Just Abridged List)        | Searches and<br>Master<br>Definitions ><br>Organization | If set to "No," users in the group can only see the abridged list in 25Live System Settings Master Definitions.                                                                                                    |
| 22.0 | Change 25Live<br>Password                                                | Contacts ><br>Change<br>Password                        | This only affects a user's ability to change their Series25 password. It has no effect on a single sign-on method where the user's credentials are managed outside of Series25.                                                                                                    |
| 23.0 | View All Contact<br>Master<br>Definitions (Not<br>Just Abridged<br>List) | Searches and<br>Master<br>Definitions ><br>Contact      | If set to "No," users in the group can only see the abridged list in 25Live System Settings Master Definitions.                                                                                                    |
| 24.0 | View Location<br>Ratings                                                 | N/A                                                     | When set to "Yes," users in the group can view Location Satisfaction data in the Location Details view of 25Live.  The benefits of Location Satisfaction scores are available to licensees of Eval25 (learn more). If you would like to explore course, event, and location evaluation abilities, talk to your account manager. |
| 25.0 | Create To Do's<br>and Request<br>Event<br>Cancellation<br>Tasks          | Tasks,<br>Reports, and<br>Email > To Do<br>Tasks        |                                                                                                    |

# **Administrative Options**

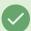

#### Tip: Combining Permissions For Specific Actions

To view some combinations of permissions needed to provide access to specific actions, please see the corresponding 25Live help pages. Examples:

- Bulk Editing Locations, Bulk Editing Resources, Bulk Editing Organizations
- Working With Master Definitions In 25Live
- Event Save Email: Creating, Copying, and Editing Scenarios
- ...and more that can be found by searching

| #   | Groups Option                                | Admin Security Right                                                                                | Additional Information                                                                                                    |
|-----|----------------------------------------------|----------------------------------------------------------------------------------------------------|----------------------------------------------------------------------------------------------------|
| 1.0 | Bulk Editing on<br>Location<br>Assignments   | N/A                                                                                                 |                                                                                                    |
| 2.0 | Share Searches by<br>Groups                  | Tasks, Reports, and Email > Email Security Groups                                                   |                                                                                                    |
| 3.0 | View and Edit Event<br>Registration          | N/A                                                                                                 |                                                                                                    |
| 4.0 | Event Document<br>Creation and<br>Management | N/A                                                                                                 |                                                                                                    |
| 5.0 | Create Cabinets and<br>Folders               | Cabinets and Folders > Cabinets Cabinets and Folders > Folders                                      |                                                                                                    |
| 5.1 | Delete Cabinets and<br>Folders               | Cabinets and Folders > Cabinet Delete Cabinets and Folders > Folder Delete                          |                                                                                                    |
| 5.2 | Manage Event Type<br>Hierarchy               | Cabinets and Folders > Event<br>Type Hierarchy                                                      | Note: This permission also gives access to create an event type, edit the name of an event type, and delete an event type. It's also needed for working with the event type hierarchy in System Settings. (as well as 8.0 Set Event Object Security). |
| 6.0 | Manage Event Master<br>List Definitions      | Searches and Master<br>Definitions > Event                                                          |                                                                                                    |
| 7.0 | Set Event<br>Notification Policy             | Object Security, Assignment Policy, and Notification Policy > Event Requirement Notification Policy |                                                                                                    |
| 8.0 | Set Event Object<br>Security                 | Object Security, Assignment Policy, and Notification Policy > Event/Folder/Cabinet Object Security  |                                                                                                    |
| 9.0 | Upload Images                                | Locations > Layout and Images                                                                       | Allows a user to upload images used for location layouts.                                                                                                    |

| #    | Groups Option                                 | Admin Security Right                                                                             | Additional Information                                                                             |
|------|-----------------------------------------------|--------------------------------------------------------------------------------------------------|----------------------------------------------------------------------------------------------------|
| 10.0 | Edit Locations                                | Locations > Location Access                                                                      |                                                                                                    |
| 10.1 | Delete Locations                              | Locations > Location Delete                                                                      |                                                                                                    |
| 10.2 | Manage Location<br>Master Definitions         | Searches and Master Definitions > Location                                                       |                                                                                                    |
| 10.3 | Set Location Object<br>Security               | Object Security, Assignment Policy, and Notification Policy > Location Object Security           |                                                                                                    |
| 10.4 | Set Location<br>Notification Policy           | Object Security, Assignment<br>Policy, and Notification Policy ><br>Location Notification Policy |                                                                                                    |
| 10.5 | Set Location<br>Assignment Policy             | Object Security, Assignment Policy, and Notification Policy > Location Assignment Policy         |                                                                                                    |
| 10.6 | Edit Location<br>Open/Close/Blackout<br>Hours | Locations > Location Open/Close/Blackout Hours                                                   |                                                                                                    |
| 11.0 | Create and Copy<br>Locations                  | Locations > Location Access                                                                      | By default, new locations will have object security as defined under Default Security - Locations. |
| 12.0 | Edit Resources                                | Resources > Resource Access                                                                      |                                                                                                    |
| 12.1 | Delete Resources                              | Resources > Resource Delete                                                                      |                                                                                                    |
| 12.2 | Manage Resource<br>Master Definitions         | Searches and Master Definitions > Resource                                                       |                                                                                                    |
| 12.3 | Set Resource<br>Notification Policy           | Object Security, Assignment Policy, and Notification Policy > Resource Notification Policy       |                                                                                                    |
| 12.4 | Set Resource<br>Assignment Policy             | Object Security, Assignment Policy, and Notification Policy > Resource Assignment Policy         |                                                                                                    |
| 12.5 | Set Resource Object<br>Security               | Object Security, Assignment Policy, and Notification Policy > Resource Object Security           |                                                                                                    |
| 13.0 | Create and Copy<br>Resources                  | Resources > Resource Access                                                                      | By default, new resources will have object security as defined under Default Security - Resources. |

| #    | Groups Option                             | Admin Security Right                                                                          | Additional Information                                                                                     |
|------|-------------------------------------------|-----------------------------------------------------------------------------------------------|----------------------------------------------------------------------------------------------------|
| 14.0 | Create, Edit and Copy<br>Contacts         | Contacts > Contact Access                                                                     | This allows a user to search for and edit contact information for any person, not just their own account   |
| 14.1 | Manage Contact<br>Master Definitions      | Searches and Master Definitions > Contacts                                                    |                                                                                                    |
| 14.2 | Delete Contacts                           | Contacts > Contact Delete                                                                     |                                                                                                    |
| 15.0 | Edit Organizations                        | Organizations > Organization Access                                                           |                                                                                                    |
| 15.1 | Set Organization<br>Object Security       | Object Security, Assignment Policy, and Notification Policy > Organization Object Security    |                                                                                                    |
| 15.2 | Edit Organization Accounting Codes        | Pricing and Invoicing > Organization Accounting Code                                          |                                                                                                    |
| 15.3 | Set Organization<br>Notification Policy   | Object Security, Assignment Policy and Notification Policy > Organization Notification Policy |                                                                                                    |
| 15.4 | Manage Organization<br>Master Definitions | Searches and Master Definitions > Organizations                                               |                                                                                                    |
| 15.5 | Delete Organizations                      | Organizations > Organization Delete                                                           |                                                                                                    |
| 15.6 | Edit Organization<br>Ratings              | Organizations > Organization<br>Rating                                                        |                                                                                                    |
| 15.7 | Edit Organization<br>Comments             | Organizations > Comments                                                                      |                                                                                                    |
| 15.8 | Edit Organization<br>Location Preferences | Organizations > Organization<br>Location Preferences                                          |                                                                                                    |
| 16.0 | Create and Copy<br>Organizations          | Organizations > Organization<br>Access                                                        | By default, new organizations will have object security as defined under Default Security - Organizations. |
| 17.0 | Create Publisher<br>Feeds                 | Integration > 25Live Publisher                                                                |                                                                                                    |

| #    | Groups Option                                          | Admin Security Right                                                                                                    | Additional Information                                                                                                    |
|------|--------------------------------------------------------|----------------------------------------------------------------------------------------------------|----------------------------------------------------------------------------------------------------|
| 18.0 | Set up Pricing and<br>Rate Groups                      | Pricing and Invoicing > Rate<br>and Tax Schedules<br>Pricing and Invoicing > Rate<br>Groups<br>Pricing and Invoicing > Pricing<br>Administration |                                                                                                    |
| 19.0 | Change Security Configurations                         | Contacts > Security Groups                                                                                                    | Allows access to Single Sign On Authentication Options. This permission also allows access to ConfigureMembers for groups.                                                                                                    |
| 20.0 | View Event Creation<br>and Editing<br>Configurations   | System Settings > Event Form<br>Settings                                                                                                    | If set to no, a user will not be able to change configs within the Event Form or edit configurations.  If set to yes, a user will be able to change configs within the Event Form, but won't be able to edit configurations.  This permission grants access to the "Add Custom From Address" button to change the address the email appears to be from when emailing events in 25Live. |
| 20.1 | Update Event<br>Creation and Editing<br>Configurations | None                                                                                                    | Grants access to event form configurations and rules.  If set to yes, a user will be able to both change configs within the Event Form and edit configurations.  This item can only be toggled once you have answered yes to the parent option, 20.0 View Event Creation and Editing Configurations                                                                                    |
| 21.0 | Set Default Object<br>Security                         | Security > Default Object<br>Security                                                                                                    |                                                                                                    |
| 22.0 | Create and Manage<br>Personal Schedule<br>Reports      | Tasks, Reports and Email > Report Access                                                                                                    | To restrict a group's ability to access certain reports, use report object security.                                                                                                    |
| 22.1 | Manage Report Parameters and Schedule Reports          | Tasks, Reports and Email > Report Access                                                                                                    |                                                                                                    |

| #    | Groups Option                                         | Admin Security Right                                                           | Additional Information                                                                                                    |
|------|-------------------------------------------------------|--------------------------------------------------------------------------------|----------------------------------------------------------------------------------------------------|
| 22.2 | Set Report Security                                   | Security > Report Object<br>Security                                           |                                                                                                    |
| 23.0 | Override Event<br>Security                            | Locks and Overrides > Override<br>Event/Folder/Cabinet/Security<br>Permissions |                                                                                                    |
| 24.0 | Override Location<br>Security                         | Locks and Overrides > Override<br>Location Permissions                         |                                                                                                    |
| 25.0 | Override Location Assignment Policy                   | Locks and Overrides > Override<br>Location Assignment Policy                   |                                                                                                    |
| 26.0 | Override Resource<br>Security                         | Locks and Overrides > Override<br>Resource Permissions                         |                                                                                                    |
| 27.0 | Override Resource<br>Assignment Policy                | Locks and Overrides > Override<br>Resource Assignment Policy                   |                                                                                                    |
| 28.0 | Override Organization<br>Security                     | Locks and Overrides > Override Organization Security                           |                                                                                                    |
| 29.0 | Override Report<br>Security                           | Locks and Overrides > Override<br>Report Security                              |                                                                                                    |
| 30.0 | View Locked Objects                                   | Locks and Overrides > Locks and Pending Reservation                            |                                                                                                    |
| 30.1 | Remove Own Locks                                      | Locks and Overrides > Locks and Pending Reservation                            |                                                                                                    |
| 30.2 | Remove All Locks                                      | Locks and Overrides > Locks and Pending Reservation                            |                                                                                                    |
| 31.0 | Manage Viewer and<br>Welcome Messages                 | N/A                                                                            |                                                                                                    |
| 32.0 | Edit General Settings<br>in 25Live System<br>Settings | N/A                                                                            | Provides access to the General Settings tab in 25Live System Settings. Other settings are limited to system administrators.                                             |
| 33.0 | Override Event<br>Quotas                              | N/A                                                                            |                                                                                                    |
| 34.0 | Allow Subscriptions                                   |                                                                                | This permission allows use of subscription services such as Microsoft Outlook or Google Calendar integrations for the security group. Future options may also be added. |

# **Academic Options**

| #   | Groups Option                                                | Admin Security Right                                                           |
|-----|--------------------------------------------------------------|--------------------------------------------------------------------------------|
| 1.0 | Search for Availability by Meeting Pattern                   | Searches and Master Definitions > Meeting Pattern<br>Lists                     |
| 1.1 | Manage Meeting Patterns                                      | Searches and Master Definitions > Meeting Pattern<br>Lists                     |
| 2.0 | View Utilization Statistics on Availability Grids            | Integration > Academic Utilization View                                        |
| 3.0 | View SIS Import Messages                                     | Integration > vCalendar Import                                                 |
| 4.0 | Use the Schedule25 Optimizer and the Meeting Pattern<br>Grid | Integration > Schedule25 Optimizer Integration > Schedule25 Optimizer Defaults |
| 5.0 | Generate vCal COUNTER Files for Legacy SIS Interfaces        | Integration > vCalendar Export                                                 |
| 6.0 | Access to Academic Grids (beta)                              | Meeting Pattern Grids                                                          |

## **Tools Access**

| #   | Groups Option                              | Admin Security Right     |
|-----|--------------------------------------------|--------------------------|
| 1.0 | Access to Group Administration Tool        | N/A                      |
| 2.0 | Access to Reports                          | N/A                      |
| 3.0 | Access to X25 Analytics Tool               | Integration > X25 Export |
| 3.1 | Administrative Access to X25 Analytics     |                          |
| 4.0 | Access to LYNX Tool                        | N/A                      |
| 5.0 | Access to Outlook Sync Administration Tool |                          |
| 6.0 | Access to Google Calendar Integration Tool |                          |

## CollegeNET Series25 Help and Customer Resources

| If your institution also uses <a href="CollegeNET">CollegeNET</a> Admit as a CRM tool, 25Live can link to your instance using the *More Menu > Go To Tool to manage registrants for events.  This question does not depend on any other questions. | #   | Groups Option      | Admin Security Right                                                                                                    |
|----------------------------------------------------------------------------------------------------|-----|--------------------|----------------------------------------------------------------------------------------------------|
|                                                                                                    | 7.0 | Access to CRM Tool | Admit as a CRM tool, 25Live can link to your instance using the <i>More Menu &gt; Go To Tool</i> to manage registrants for events.  This question does not depend on any |